## **Zvolení území:**

- o alespoň 1  $km<sup>2</sup>$
- o les, pole louka, sídlo, vodní tok
- o ne maloplošně chráněné území (NPR, PR)

do odevzdávárny vložte názornou mapku Vámi vybraného území (viz. níže). Následně to ve cvičení prodiskutujem, špatně vybraná území se opraví. Mapku nazvěte nejlépe obcí, či prostorem, který zobrazuje a který jste si vybrali.

Pro Ty z Vás, kteří si nevědí rady, jak to učinit může posloužit tento návod:

- o vyberte si vaše území na portálu [www.mapy.cz](http://www.mapy.cz/)
- o nejlépe pomocí ortofoto
- o klikněte na pravítko a postupně obklikejte území
- o ověřte si, že se jedná nejméně o  $1 \text{ km}^2$
- o následně zmáčkněte na klávesnici tlačítko Print Screen
- o Otevřete program malování (nabídka start příslušenství malování)
- o A následně vložte obrázek ze schránky (v malování stiskněte současně klávesnici Ctrl a V)
- o Teď jen stačí uložit obrázek (jpeg) a vložit jej do odevzdávány
- o Do 7.3. večer

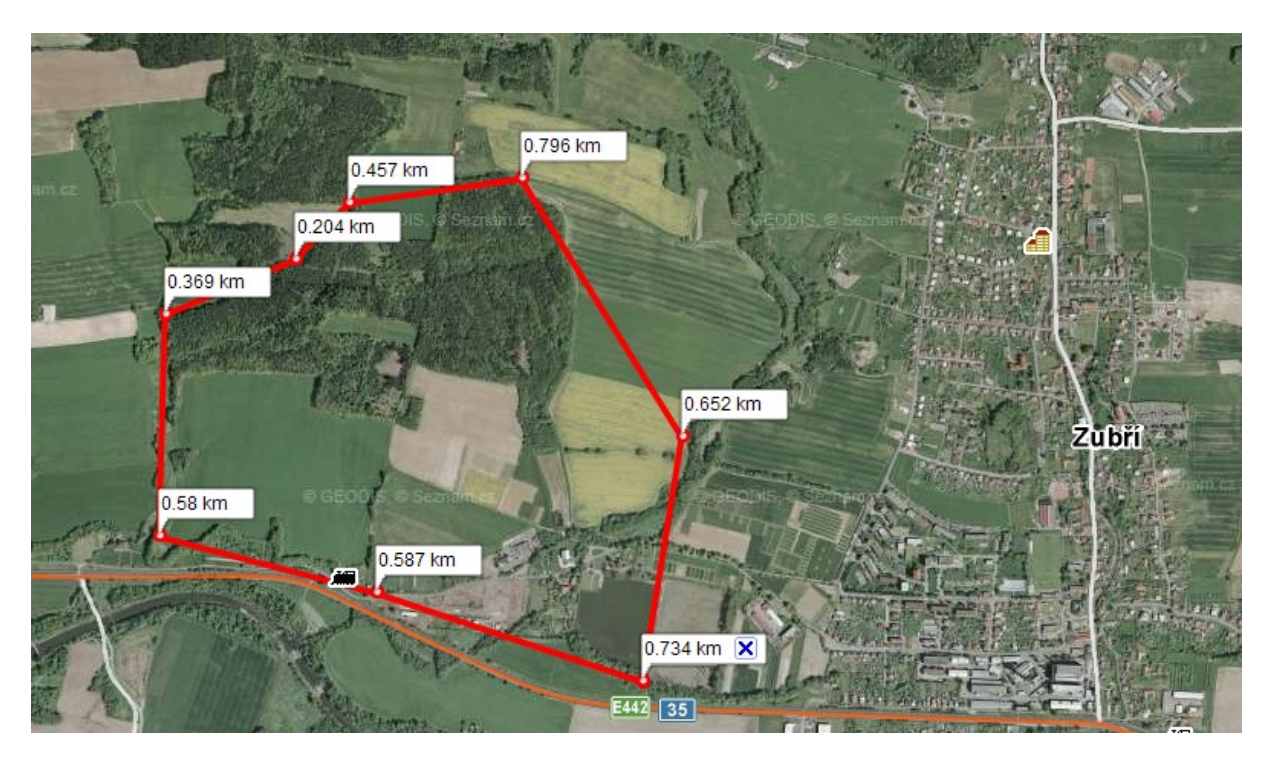